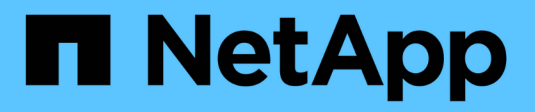

## **Flux de travail de gestion**

Astra Automation

NetApp March 09, 2024

This PDF was generated from https://docs.netapp.com/fr-fr/astra-automation-2310/workflows/workflows\_before.html on March 09, 2024. Always check docs.netapp.com for the latest.

# **Sommaire**

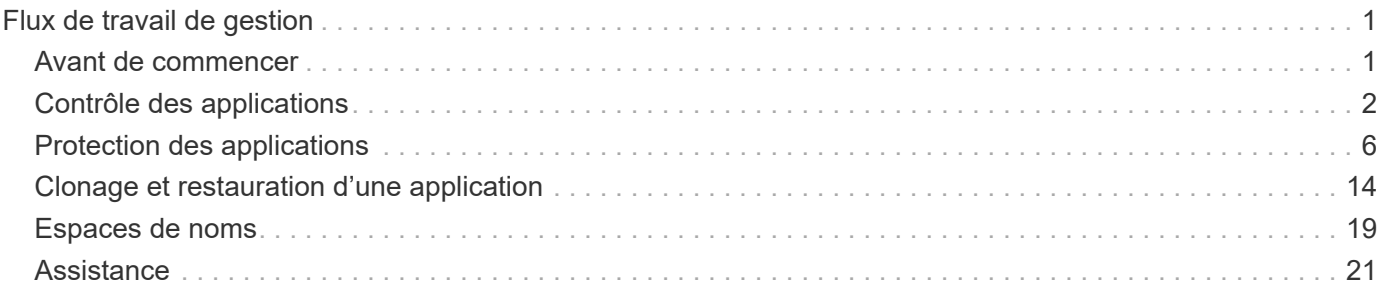

# <span id="page-2-0"></span>**Flux de travail de gestion**

## <span id="page-2-1"></span>**Avant de commencer**

Vous pouvez utiliser ces flux de travail dans le cadre de l'administration des applications dans un cluster géré Astra.

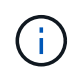

Il est possible de développer et d'améliorer ces flux de travail par NetApp à tout moment, et nous vous recommandons de les consulter régulièrement.

## **Préparation générale**

Avant d'utiliser l'un des flux de travail Astra, veillez à le lire ["Préparez l'utilisation des workflows".](https://docs.netapp.com/fr-fr/astra-automation-2310/get-started/prepare_to_use_workflows.html)

## **Catégories de flux de travail**

Les flux de travail de gestion sont organisés en différentes catégories, afin de localiser plus facilement celui que vous souhaitez.

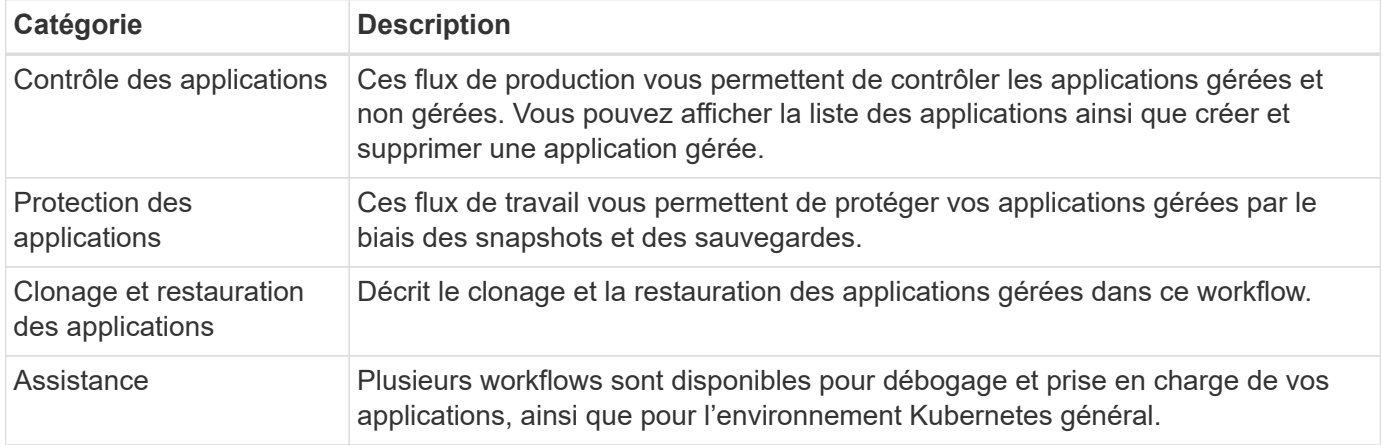

## **Autres considérations**

L'utilisation des flux de travail de gestion peut prendre en compte plusieurs considérations supplémentaires.

### **Clonage d'une application**

Vous devez tenir compte de plusieurs facteurs lors du clonage d'une application. Les paramètres décrits cidessous font partie de l'entrée JSON.

#### **Identificateur de cluster source**

La valeur de sourceClusterID identifie toujours le cluster sur lequel l'application d'origine est installée.

#### **Identificateur de cluster**

La valeur de clusterID identifie le cluster sur lequel la nouvelle application sera installée.

- Lors du clonage au sein d'un même cluster, clusterID et sourceClusterID avoir la même valeur.
- Lors du clonage entre clusters, les deux valeurs sont différentes et clusterID Doit être l'ID du cluster

cible.

#### **Espaces de noms**

Le namespace la valeur doit être différente de celle de l'application source d'origine. De plus, le namespace du clone ne peut pas exister et Astra va le créer.

#### **Sauvegardes et snapshots**

Vous pouvez également cloner une application à partir d'une sauvegarde ou d'un snapshot existant à l'aide de backupID ou snapshotID paramètres. Si vous ne fournissez pas de sauvegarde ou de snapshot, Astra crée d'abord une sauvegarde de l'application, puis clone à partir de la sauvegarde.

#### **Restauration d'une application**

Voici quelques points à prendre en compte lors de la restauration d'une application.

- La restauration d'une application est très similaire à l'opération de clonage.
- Lors de la restauration d'une application, vous devez fournir une sauvegarde ou un instantané.

## <span id="page-3-0"></span>**Contrôle des applications**

## <span id="page-3-1"></span>**Répertorier les applications**

Vous pouvez lister les applications actuellement gérées par Astra. Pour rechercher des snapshots ou des sauvegardes d'une application spécifique, vous pouvez effectuer cette opération.

#### **1. Dressez la liste des applications**

Effectuez l'appel de l'API REST suivant.

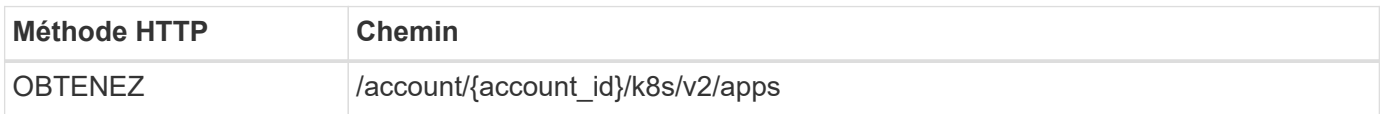

#### **Paramètres d'entrée supplémentaires**

Outre les paramètres communs à tous les appels API REST, les paramètres suivants sont également utilisés dans les exemples de boucles pour cette étape.

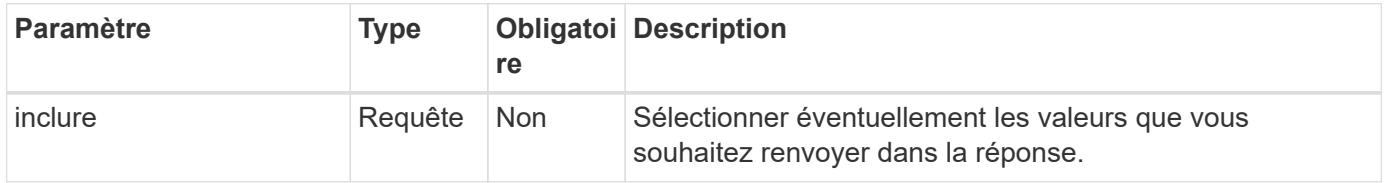

#### **Exemple de curl : renvoie toutes les données de toutes les applications**

```
curl --location -i --request GET
'https://astra.netapp.io/accounts/<ACCOUNT_ID>/k8s/v2/apps' --header
'Accept: */*' --header 'Authorization: Bearer <API_TOKEN>'
```
**Exemple de curl : renvoie le nom, l'ID et l'état de toutes les applications**

```
curl --location -i --request GET
'https://astra.netapp.io/accounts/<ACCOUNT_ID>/k8s/v2/apps?include=name,id
,state' --header 'Accept: */*' --header 'Authorization: Bearer
<API_TOKEN>'
```
**Exemple de sortie JSON**

```
{
         "items": [
\begin{bmatrix} 1 & 1 & 1 \ 1 & 1 & 1 \end{bmatrix}  "mysql",
                       "4ee2b8fa-3696-4f32-8879-399792f477c3",
                       "ready"
                ],
\begin{bmatrix} 1 & 1 & 1 \ 1 & 1 & 1 \end{bmatrix}  "postgresql",
                       "3b984474-e5c9-4b64-97ee-cdeb9bcd212e",
                       "ready"
              \frac{1}{2},
      \frac{1}{2}  "metadata": {}
}
```
## **Obtenir une application**

Vous pouvez récupérer toutes les variables de ressource décrivant une seule application.

#### **Avant de commencer**

Vous devez avoir l'ID de l'application que vous souhaitez récupérer. Si nécessaire, vous pouvez utiliser le workflow ["Répertorier les applications"](#page-3-1) pour localiser l'application.

#### **1. Obtenez l'application**

Effectuez l'appel de l'API REST suivant.

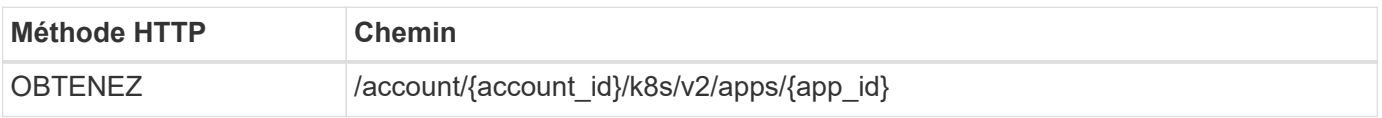

#### **Paramètres d'entrée supplémentaires**

Outre les paramètres communs à tous les appels API REST, les paramètres suivants sont également utilisés dans les exemples de boucles pour cette étape.

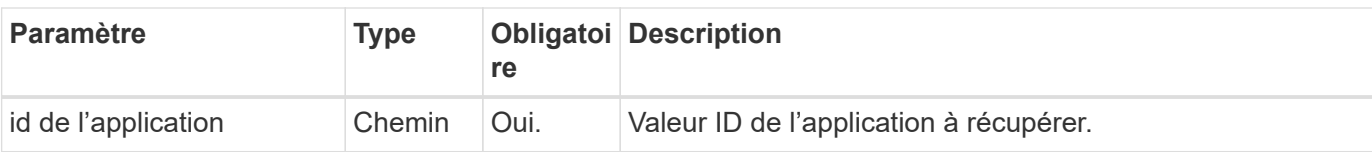

#### **Exemple de curl : renvoie toutes les données de l'application**

```
curl --location -i --request GET
'https://astra.netapp.io/accounts/<ACCOUNT_ID>/k8s/v2/apps/<APP_ID>'
--header 'Accept: */*' --header 'Authorization: Bearer <API_TOKEN>'
```
## **Gérer une application**

Vous pouvez créer une application gérée basée sur une application déjà connue d'Astra dans un espace de noms spécifique. Lorsqu'une application est gérée ou définie par Astra, vous pouvez la protéger en effectuant des sauvegardes et des copies Snapshot.

#### **1. Sélectionnez l'espace de noms**

Exécutez le flux de travail ["Lister les espaces de noms"](#page-20-1) et sélectionnez l'espace de noms.

#### **2. Sélectionnez le cluster**

Exécutez le flux de travail ["Lister les clusters"](https://docs.netapp.com/fr-fr/astra-automation-2310/workflows_infra/wf_list_clusters.html) et sélectionnez le cluster.

#### **3. Gérer l'application**

Effectuez l'appel suivant de l'API REST pour gérer l'application.

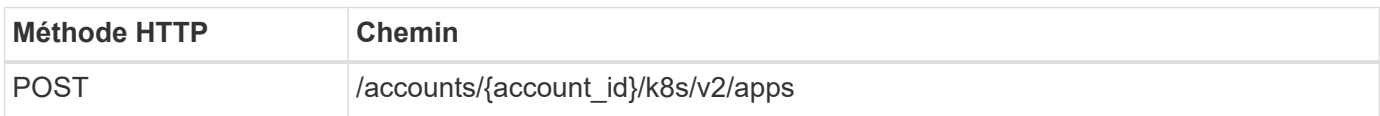

#### **Paramètres d'entrée supplémentaires**

Outre les paramètres communs à tous les appels API REST, les paramètres suivants sont également utilisés dans les exemples de boucles pour cette étape.

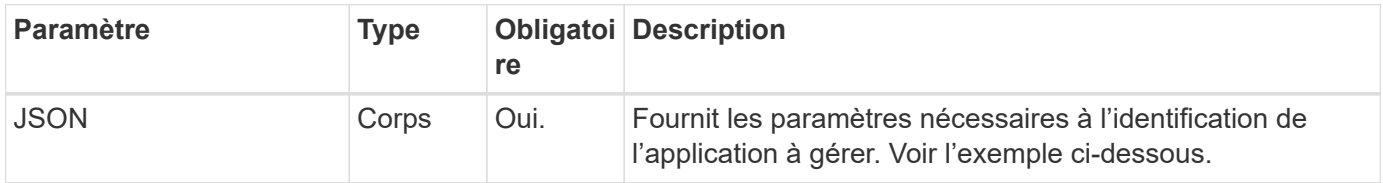

#### **Exemple d'entrée JSON**

```
{
    "clusterID": "7ce83fba-6aa1-4e0c-a194-26e714f5eb46",
  "name": "subtext",
    "namespaceScopedResources": [{"namespace": "kube-matrix"}],
    "type": "application/astra-app",
    "version": "2.0"
}
```
#### **Exemple de curl : gérer une application**

```
curl --location -i --request POST
'https://astra.netapp.io/accounts/<ACCOUNT_ID>/k8s/v2/apps' --header
'Content-Type: application/astra-app+json' --header 'Accept: */*' --header
'Authorization: Bearer <API TOKEN>' --data @JSONinput
```
## <span id="page-6-0"></span>**Annuler la gestion d'une application**

Vous pouvez supprimer une application gérée lorsqu'elle n'est plus nécessaire. La suppression d'une application gérée supprime également les planifications associées.

#### **Avant de commencer**

Vous devez avoir l'ID de l'application que vous souhaitez annuler la gestion. Si nécessaire, vous pouvez utiliser le workflow ["Répertorier les applications"](#page-3-1) pour localiser l'application.

Les sauvegardes et snapshots de l'application ne sont pas automatiquement supprimés lorsqu'ils sont supprimés. Si vous n'avez plus besoin des sauvegardes et des snapshots, vous devez les supprimer avant de supprimer l'application.

#### **1. Non géré de l'application**

Effectuez l'appel suivant de l'API REST pour supprimer l'application.

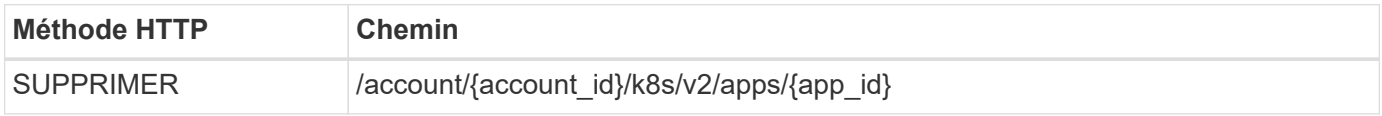

#### **Paramètres d'entrée supplémentaires**

Outre les paramètres communs à tous les appels API REST, les paramètres suivants sont également utilisés dans les exemples de boucles pour cette étape.

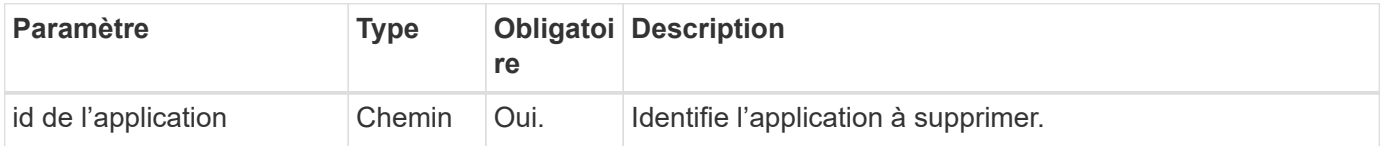

```
curl --location -i --request DELETE
'https://astra.netapp.io/accounts/<ACCOUNT_ID>/k8s/v2/apps/<APP_ID>'
--header 'Accept: */*' --header 'Authorization: Bearer <API TOKEN>'
```
## <span id="page-7-0"></span>**Protection des applications**

## <span id="page-7-1"></span>**Répertorier les snapshots**

Vous pouvez afficher la liste des instantanés pris pour une application spécifique.

#### **Avant de commencer**

Vous devez disposer de l'ID de l'application pour laquelle vous souhaitez répertorier les instantanés. Si nécessaire, vous pouvez utiliser le workflow ["Répertorier les applications"](#page-3-1) pour localiser l'application.

#### **1. Dressez la liste des instantanés**

Effectuez l'appel suivant de l'API REST pour afficher la liste des snapshots.

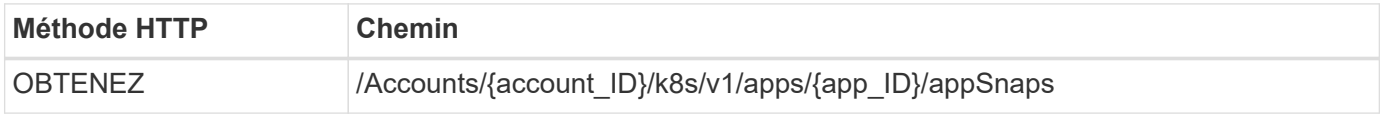

#### **Paramètres d'entrée supplémentaires**

Outre les paramètres communs à tous les appels API REST, les paramètres suivants sont également utilisés dans les exemples de boucles pour cette étape.

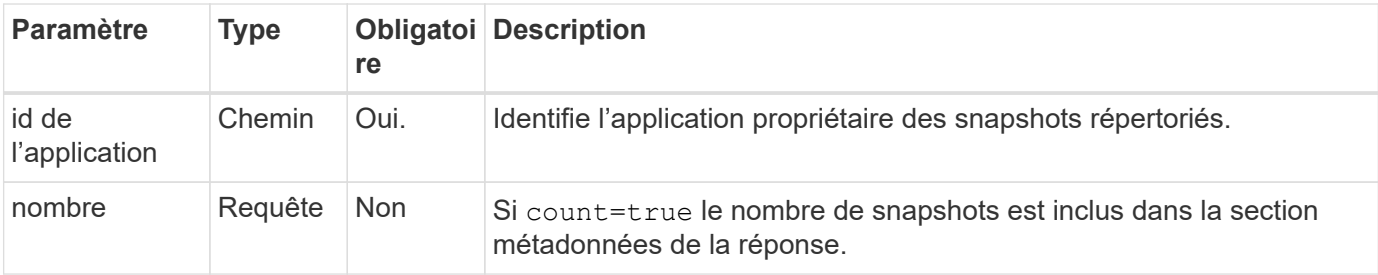

#### **Exemple de curl : renvoie tous les snapshots de l'application**

```
curl --location -i --request GET
'https://astra.netapp.io/accounts/<ACCOUNT_ID>/k8s/v1/apps/<APP_ID>/appSna
ps' --header 'Accept: */*' --header 'Authorization: Bearer <API_TOKEN>'
```
**Exemple de boucle : renvoie tous les snapshots de l'application et du nombre**

```
curl --location -i --request GET
'https://astra.netapp.io/accounts/<ACCOUNT_ID>/k8s/v1/apps/<APP_ID>/appSna
ps?count=true' --header 'Accept: */*' --header 'Authorization: Bearer
<API_TOKEN>'
```
#### **Exemple de sortie JSON**

```
{
      "items": [
\{  "type": "application/astra-appSnap",
               "version": "1.1",
               "id": "1ce34da4-bb0a-4926-b925-4a5d85dda8c2",
               "hookState": "success",
               "metadata": {
                   "createdBy": "a530e865-23e8-4e2e-8020-e92c419a3867",
                   "creationTimestamp": "2022-10-30T22:44:20Z",
                   "modificationTimestamp": "2022-10-30T22:44:20Z",
                   "labels": []
               },
               "snapshotAppAsset": "0ebfe3f8-40ed-4bdc-88c4-2144fbda85a0",
               "snapshotCreationTimestamp": "2022-10-30T22:44:33Z",
             "name": "snapshot-david-1",
               "state": "completed",
              "stateUnready": []
  }
    \vert,
      "metadata": {}
}
```
## <span id="page-8-0"></span>**Répertoriez les sauvegardes**

Vous pouvez afficher la liste des sauvegardes créées pour une application spécifique.

**Avant de commencer**

Vous devez disposer de l'ID de l'application pour laquelle vous souhaitez répertorier les sauvegardes. Si nécessaire, vous pouvez utiliser le workflow ["Répertorier les applications"](#page-3-1) pour localiser l'application.

#### **1. Dressez la liste des sauvegardes**

Effectuez l'appel de l'API REST suivant.

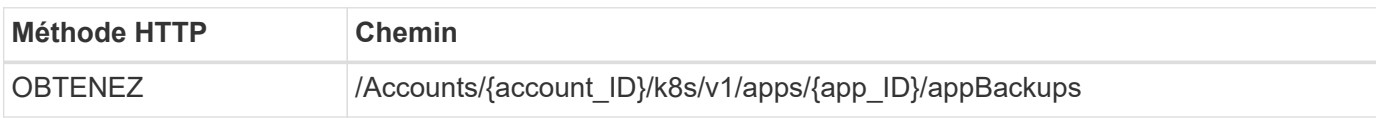

#### **Paramètres d'entrée supplémentaires**

Outre les paramètres communs à tous les appels API REST, les paramètres suivants sont également utilisés dans les exemples de boucles pour cette étape.

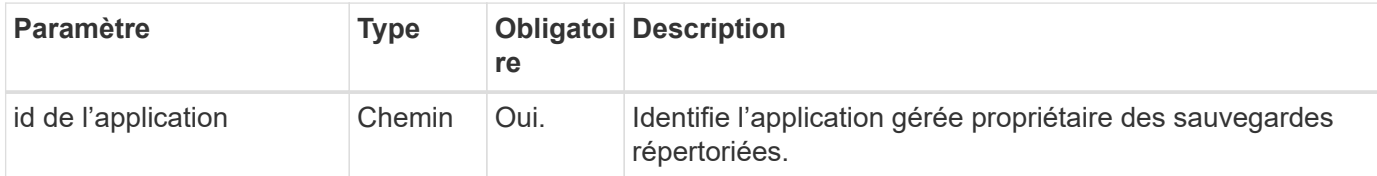

#### **Exemple Curl : renvoie toutes les sauvegardes de l'application**

```
curl --location -i --request GET
'https://astra.netapp.io/accounts/<ACCOUNT_ID>/k8s/v1/apps/<APP_ID>/appBac
kups' --header 'Accept: */*' --header 'Authorization: Bearer <API_TOKEN>'
```
**Exemple de sortie JSON**

```
{
      "items": [
\{  "type": "application/astra-appBackup",
              "version": "1.1",
              "id": "8edeb4a4-fd8b-4222-a559-1013145b28fc",
            "name": "backup-david-oct28-1",
              "bucketID": "a443e58f-59bd-4d45-835a-1bc7813f659a",
              "snapshotID": "dfe237cb-57b7-4576-af4d-00ba3a8f2828",
              "state": "completed",
              "stateUnready": [],
              "hookState": "success",
              "totalBytes": 205219132,
              "bytesDone": 205219132,
              "percentDone": 100,
              "metadata": {
                  "labels": [
{1 \over 2}  "name": "astra.netapp.io/labels/read-
only/triggerType",
                           "value": "backup"
  }
                \frac{1}{2},
                   "creationTimestamp": "2022-10-28T21:58:37Z",
                  "modificationTimestamp": "2022-10-28T21:58:55Z",
                  "createdBy": "a530e865-23e8-4e2e-8020-e92c419a3867"
  }
  }
    \frac{1}{2}  "metadata": {}
}
```
## **Créer un instantané pour une application**

Vous pouvez créer un instantané pour une application spécifique.

#### **Avant de commencer**

Vous devez avoir l'ID de l'application pour laquelle vous souhaitez créer un snapshot. Si nécessaire, vous pouvez utiliser le workflow ["Répertorier les applications"](#page-3-1) pour localiser l'application.

#### **1. Créer un snapshot**

Effectuez l'appel de l'API REST suivant.

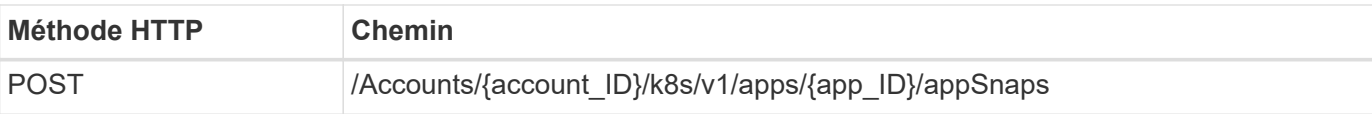

#### **Paramètres d'entrée supplémentaires**

Outre les paramètres communs à tous les appels API REST, les paramètres suivants sont également utilisés dans les exemples de boucles pour cette étape.

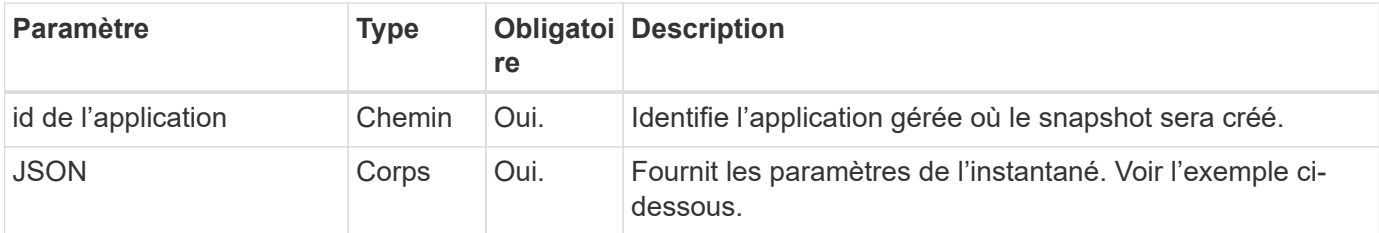

#### **Exemple d'entrée JSON**

```
{
    "type": "application/astra-appSnap",
    "version": "1.1",
    "name": "snapshot-david-1"
}
```
**Exemple de curl : créez un snapshot pour l'application**

```
curl --location -i --request POST
'https://astra.netapp.io/accounts/<ACCOUNT_ID>/k8s/v1/apps/<APP_ID>/appSna
ps' --header 'Content-Type: application/astra-appSnap+json' --header
'Accept: */*' --header 'Authorization: Bearer <API TOKEN>' --data
@JSONinput
```
## **Créez une sauvegarde pour une application**

Vous pouvez créer une sauvegarde pour une application spécifique, puis utiliser la sauvegarde pour restaurer ou cloner l'application.

#### **Avant de commencer**

Vous devez avoir l'ID de l'application que vous souhaitez sauvegarder. Si nécessaire, vous pouvez utiliser le workflow ["Répertorier les applications"](#page-3-1) pour localiser l'application.

#### **1. Créez une sauvegarde**

Effectuez l'appel de l'API REST suivant.

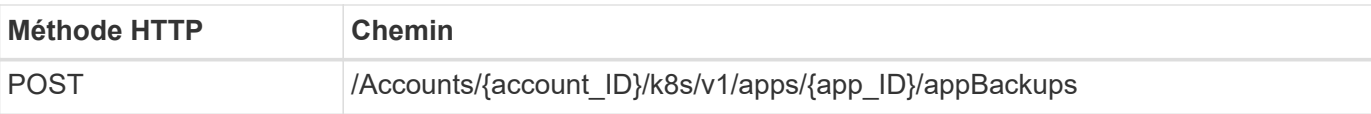

#### **Paramètres d'entrée supplémentaires**

Outre les paramètres communs à tous les appels API REST, les paramètres suivants sont également utilisés dans les exemples de boucles pour cette étape.

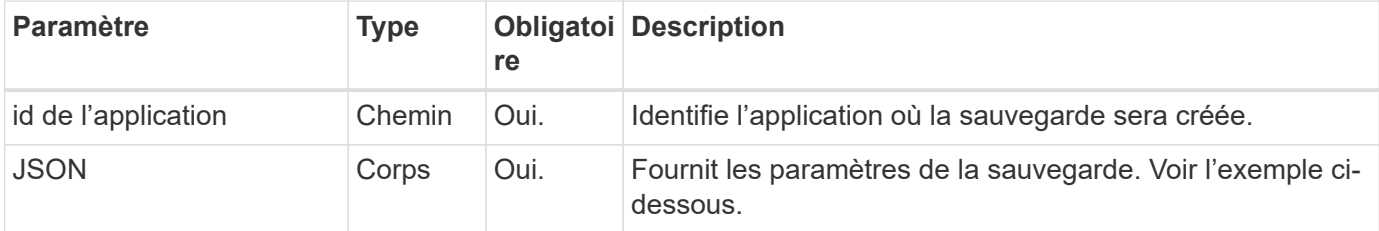

#### **Exemple d'entrée JSON**

```
{
    "type": "application/astra-appBackup",
    "version": "1.1",
    "name": "backup-david-1"
}
```
**Exemple Curl : créez une sauvegarde pour l'application**

```
curl --location -i --request POST
'https://astra.netapp.io/accounts/<ACCOUNT_ID>/k8s/v1/apps/<APP_ID>/appBac
kups' --header 'Content-Type: application/astra-appBackup+json' --header
'Accept: */*' --header 'Authorization: Bearer <API TOKEN>' --data
@JSONinput
```
## <span id="page-12-0"></span>**Supprime un snapshot**

Vous pouvez supprimer un snapshot associé à une application.

#### **Avant de commencer**

Vous devez disposer des éléments suivants :

- ID de l'application propriétaire de l'instantané. Si nécessaire, vous pouvez utiliser le workflow ["Répertorier](#page-3-1) [les applications"](#page-3-1) pour localiser l'application.
- ID du snapshot à supprimer. Si nécessaire, vous pouvez utiliser le workflow ["Répertorier les snapshots"](#page-7-1) pour localiser l'instantané.

#### **1. Supprimez le snapshot**

Effectuez l'appel de l'API REST suivant.

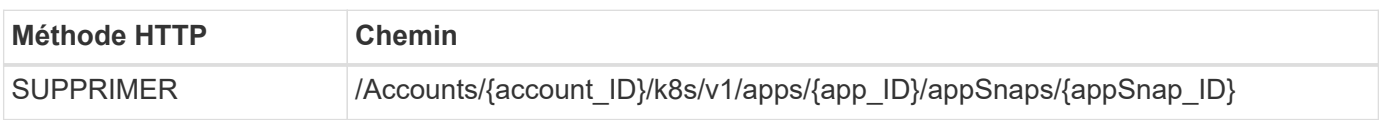

#### **Paramètres d'entrée supplémentaires**

Outre les paramètres communs à tous les appels API REST, les paramètres suivants sont également utilisés dans les exemples de boucles pour cette étape.

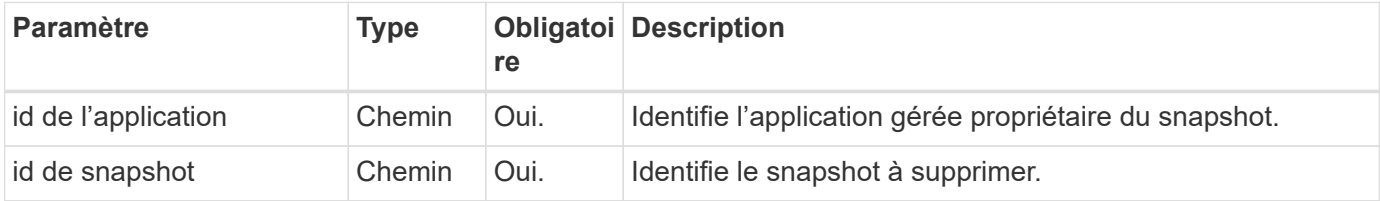

#### **Exemple de curl : supprimez un seul snapshot pour l'application**

```
curl --location -i --request DELETE
'https://astra.netapp.io/accounts/<ACCOUNT_ID>/k8s/v1/apps/<APP_ID>/appSna
ps/<SNAPSHOT_ID>' --header 'Accept: */*' --header 'Authorization: Bearer
<API_TOKEN>'
```
## <span id="page-13-0"></span>**Supprimer une sauvegarde**

Vous pouvez supprimer une sauvegarde associée à une application.

#### **Avant de commencer**

Vous devez disposer des éléments suivants :

- ID de l'application propriétaire de la sauvegarde. Si nécessaire, vous pouvez utiliser le workflow ["Répertorier les applications"](#page-3-1) pour localiser l'application.
- ID de la sauvegarde à supprimer. Si nécessaire, vous pouvez utiliser le workflow ["Répertoriez les](#page-8-0) [sauvegardes"](#page-8-0) pour localiser l'instantané.

#### **1. Supprimez la sauvegarde**

Effectuez l'appel de l'API REST suivant.

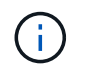

Vous pouvez forcer la suppression d'une sauvegarde ayant échoué à l'aide de l'en-tête de demande facultatif comme décrit ci-dessous.

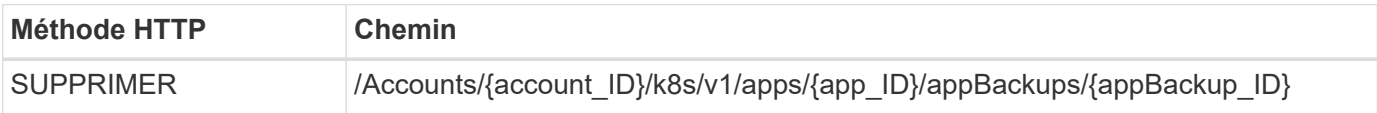

#### **Paramètres d'entrée supplémentaires**

Outre les paramètres communs à tous les appels API REST, les paramètres suivants sont également utilisés dans les exemples de boucles pour cette étape.

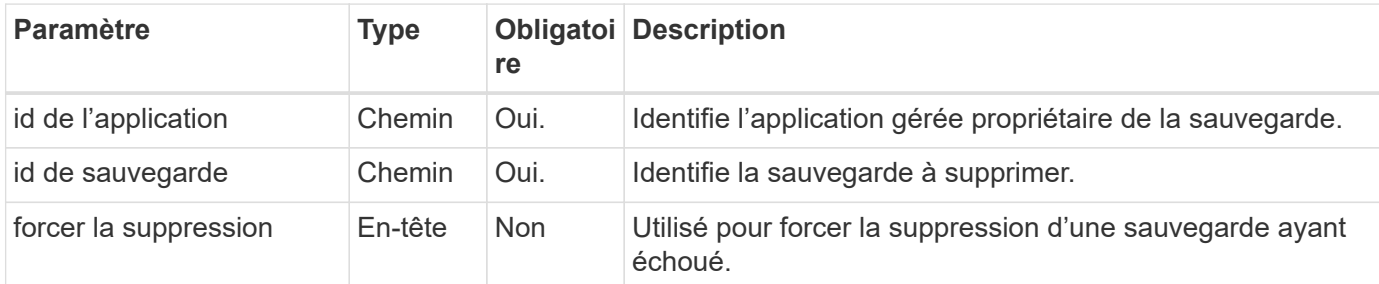

#### **Exemple de curl : supprimez une sauvegarde unique pour l'application**

```
curl --location -i --request DELETE
'https://astra.netapp.io/accounts/<ACCOUNT_ID>/k8s/v1/apps/<APP_ID>/appBac
kups/<BACKUP ID>' --header 'Accept: */*' --header 'Authorization: Bearer
<API_TOKEN>'
```
#### **Exemple de curl : supprimez une sauvegarde unique pour l'application avec l'option forcer**

```
curl --location -i --request DELETE
'https://astra.netapp.io/accounts/<ACCOUNT_ID>/k8s/v1/apps/<APP_ID>/appBac
kups/<BACKUP ID>' --header 'Accept: */*' --header 'Authorization: Bearer
<API TOKEN>' --header 'Force-Delete: true'
```
### **Création d'une règle de protection des données**

Vous pouvez créer une règle de protection des données basée sur une ou plusieurs planifications.

#### **1. Sélectionnez l'application**

Exécutez le flux de travail ["Répertorier les applications"](#page-3-1) et sélectionnez l'application souhaitée.

#### **2. Créer la protection**

Effectuez l'appel d'API REST suivant pour créer une stratégie de protection pour une application spécifique.

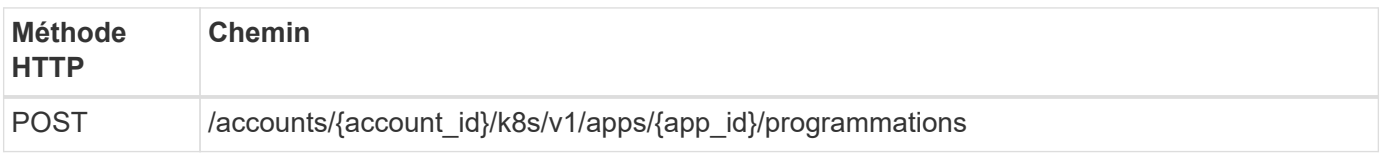

```
{
    "type": "application/astra-schedule",
    "version": "1.3",
    "name": "Backup Schedule",
    "enabled": "true",
    "granularity": "monthly",
    "minute": "0",
    "hour": "0",
  "dayOfMonth": "1",
    "snapshotRetention": "12",
    "backupRetention": "12"
}
```
#### **Exemple de boucle**

```
curl --location -i --request POST
'https://astra.netapp.io/accounts/<ACCOUNT_ID>/k8s/v1/apps/<APP_ID>/schedu
les' --header 'Accept: */*' --header 'Authorization: Bearer <API_TOKEN>'
--data @JSONinput
```
## <span id="page-15-0"></span>**Clonage et restauration d'une application**

## **Cloner une application**

Vous pouvez créer une application en clonant une application existante.

#### **Avant de commencer**

Notez les éléments suivants concernant ce flux de travail :

- Aucune sauvegarde d'application ou snapshot n'est utilisée
- L'opération de clonage est effectuée au sein du même cluster
- La nouvelle application est placée dans un espace de noms différent

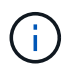

Pour cloner une application vers un autre cluster, vous devez mettre à jour le clusterId Paramètre JSON dans l'entrée correspondant à votre environnement.

#### **1. Sélectionnez l'application à cloner**

Exécutez le flux de travail ["Répertorier les applications"](#page-3-1) et sélectionnez l'application à cloner. Plusieurs des valeurs de ressource sont nécessaires pour l'appel REST utilisé pour cloner l'application.

#### **2. Cloner l'application**

Effectuez l'appel suivant de l'API REST pour cloner l'application.

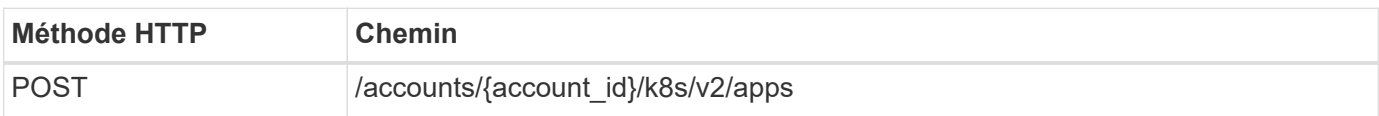

#### **Paramètres d'entrée supplémentaires**

Outre les paramètres communs à tous les appels API REST, les paramètres suivants sont également utilisés dans les exemples de boucles pour cette étape.

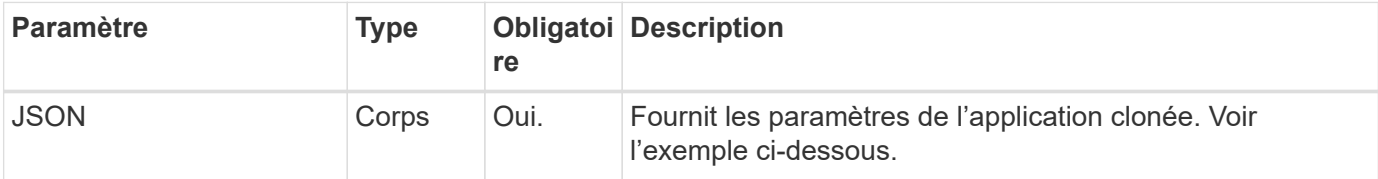

#### **Exemple d'entrée JSON**

```
{
    "type": "application/astra-app",
    "version": "2.0",
    "name": "mysql-clone",
    "clusterID": "30880586-d579-4d27-930f-a9633e59173b",
    "sourceClusterID": "30880586-d579-4d27-930f-a9633e59173b",
    "namespace": "mysql-ns",
    "sourceAppID": "e591ee59-ea90-4a9f-8e6c-d2b6e8647096"
}
```
#### **Exemple de curl : clonez une application**

```
curl --location -i --request POST
'https://astra.netapp.io/accounts/<ACCOUNT_ID>/k8s/v2/apps' --header
'Content-Type: application/astra-app+json' --header '*/*' --header
'Authorization: Bearer <API TOKEN>' --data @JSONinput
```
## **Cloner une application à partir d'un snapshot**

Vous pouvez créer une nouvelle application en la clonant à partir d'un snapshot.

#### **Avant de commencer**

Notez les éléments suivants concernant ce flux de travail :

- Un snapshot d'application est utilisé
- L'opération de clonage est effectuée au sein du même cluster

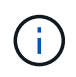

Pour cloner une application vers un autre cluster, vous devez mettre à jour le clusterId Paramètre JSON dans l'entrée correspondant à votre environnement.

#### **1. Sélectionnez l'application à cloner**

Exécutez le flux de travail ["Répertorier les applications"](#page-3-1) et sélectionnez l'application à cloner. Plusieurs des valeurs de ressource sont nécessaires pour l'appel REST utilisé pour cloner l'application.

#### **2. Sélectionnez le snapshot à utiliser**

Exécutez le flux de travail ["Répertorier les snapshots"](#page-7-1) et sélectionnez le snapshot que vous souhaitez utiliser.

#### **3. Clonez l'application**

Effectuez l'appel de l'API REST suivant.

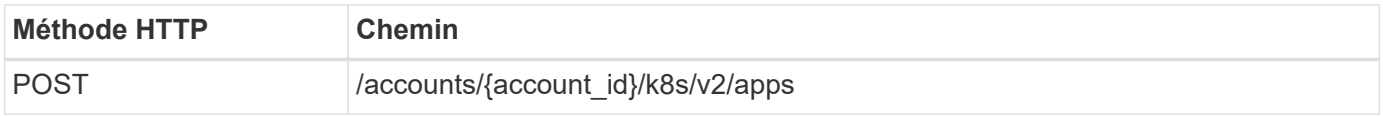

#### **Paramètres d'entrée supplémentaires**

Outre les paramètres communs à tous les appels API REST, les paramètres suivants sont également utilisés dans les exemples de boucles pour cette étape.

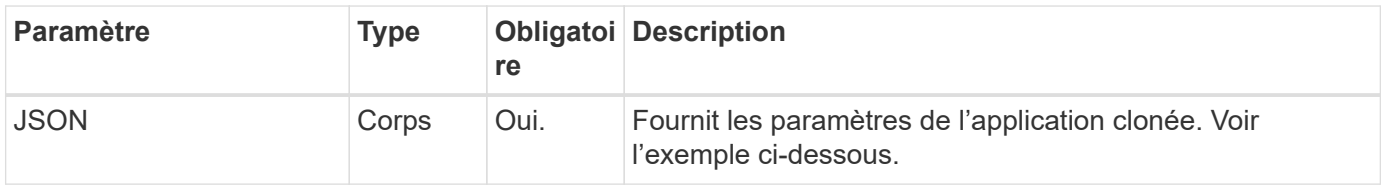

#### **Exemple d'entrée JSON**

```
{
   "type": "application/astra-app",
   "version": "2.0",
    "name": "mysql-clone2",
    "clusterID": "30880586-d579-4d27-930f-a9633e59173b",
    "sourceClusterID": "30880586-d579-4d27-930f-a9633e59173b",
    "namespace": "mysql",
    "snapshotID": "e24515bd-a28e-4b28-b832-f3c74dbf32fb"
}
```
#### **Exemple de curl : cloner une application à partir d'un snapshot**

```
curl --location -i --request POST
'https://astra.netapp.io/accounts/<ACCOUNT_ID>/k8s/v2/apps' --header
'Content-Type: application/astra-app+json' --header '*/*' --header
'Authorization: Bearer <API TOKEN>' --data @JSONinput
```
## **Cloner une application à partir d'une sauvegarde**

Vous pouvez créer une nouvelle application en la clonant à partir d'une sauvegarde.

#### **Avant de commencer**

Notez les éléments suivants concernant ce flux de travail :

- Une sauvegarde d'application est utilisée
- L'opération de clonage est effectuée au sein du même cluster

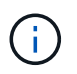

Pour cloner une application vers un autre cluster, vous devez mettre à jour le clusterId Paramètre JSON dans l'entrée correspondant à votre environnement.

#### **1. Sélectionnez l'application à cloner**

Exécutez le flux de travail ["Répertorier les applications"](#page-3-1) et sélectionnez l'application à cloner. Plusieurs des valeurs de ressource sont nécessaires pour l'appel REST utilisé pour cloner l'application.

#### **2. Sélectionnez la sauvegarde à utiliser**

Exécutez le flux de travail ["Répertoriez les sauvegardes"](#page-8-0) et sélectionnez la sauvegarde que vous souhaitez utiliser.

#### **3. Clonez l'application**

Effectuez l'appel de l'API REST suivant.

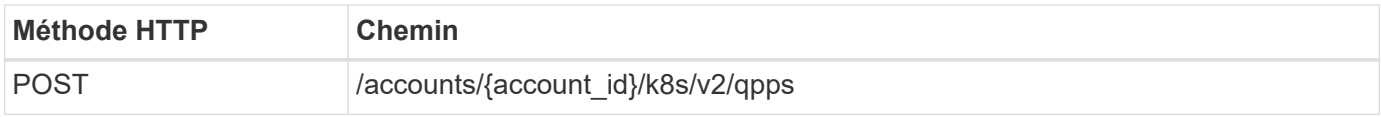

#### **Paramètres d'entrée supplémentaires**

Outre les paramètres communs à tous les appels API REST, les paramètres suivants sont également utilisés dans les exemples de boucles pour cette étape.

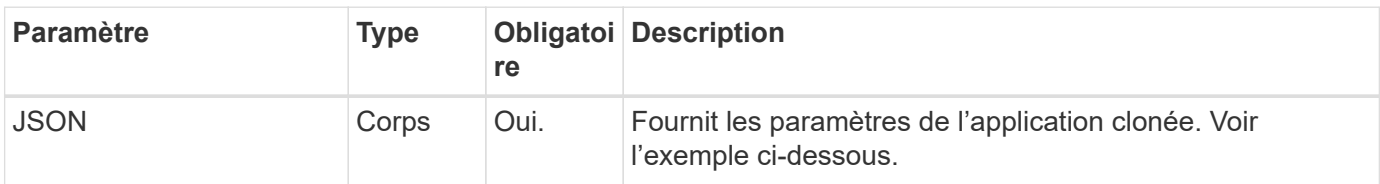

```
{
   "type": "application/astra-app",
    "version": "2.0",
    "name": "mysql-clone3",
    "clusterID": "30880586-d579-4d27-930f-a9633e59173b",
    "sourceClusterID": "30880586-d579-4d27-930f-a9633e59173b",
    "namespace": "mysql",
    "backupID": "e24515bd-a28e-4b28-b832-f3c74dbf32fb"
}
```
#### **Exemple Curl : cloner une application à partir d'une sauvegarde**

```
curl --location -i --request POST
'https://astra.netapp.io/accounts/<ACCOUNT_ID>/k8s/v2/apps' --header
'Content-Type: application/astra-app+json' --header '*/*' --header
'Authorization: Bearer <API TOKEN>' --data @JSONinput
```
## **Restaurez une application à partir d'une sauvegarde**

Vous pouvez restaurer une application en créant une nouvelle application à partir d'une sauvegarde.

#### **1. Sélectionnez l'application à restaurer**

Exécutez le flux de travail ["Répertorier les applications"](#page-3-1) et sélectionnez l'application à cloner. Plusieurs des valeurs de ressources sont nécessaires pour l'appel DE REPOS utilisé pour restaurer l'application.

#### **2. Sélectionnez la sauvegarde à utiliser**

Exécutez le flux de travail ["Répertoriez les sauvegardes"](#page-8-0) et sélectionnez la sauvegarde que vous souhaitez utiliser.

#### **3. Restaurez l'application**

Effectuez l'appel de l'API REST suivant. Vous devez fournir l'ID d'une sauvegarde (comme indiqué ci-dessous) ou d'un instantané.

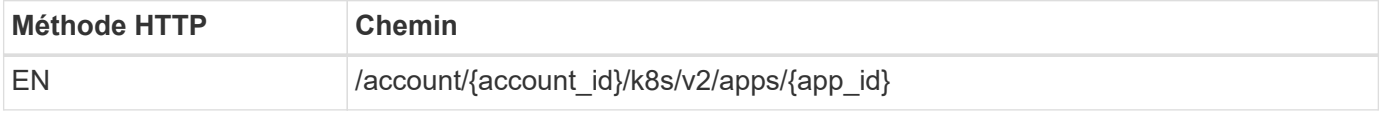

#### **Paramètres d'entrée supplémentaires**

Outre les paramètres communs à tous les appels API REST, les paramètres suivants sont également utilisés dans les exemples de boucles pour cette étape.

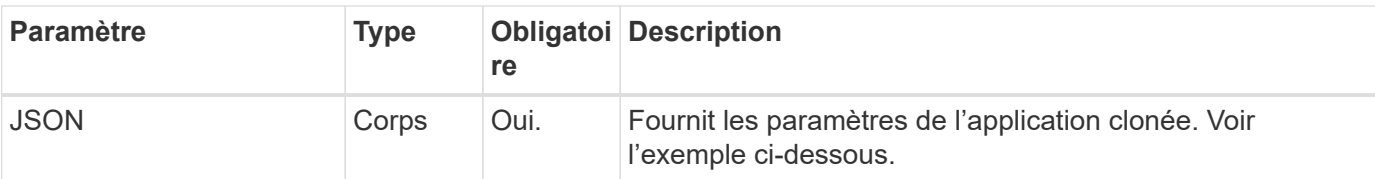

#### **Exemple d'entrée JSON**

```
{
   "type": "application/astra-app",
   "version": "2.0",
    "backupID": "e24515bd-a28e-4b28-b832-f3c74dbf32fb"
}
```
**Exemple Curl : restaurez une application à partir d'une sauvegarde**

```
curl --location -i --request PUT
'https://astra.netapp.io/accounts/<ACCOUNT_ID>/k8s/v2/apps/<APP_ID>'
--header 'Content-Type: application/astra-app+json' --header '*/*'
--header 'ForceUpdate: true' --header 'Authorization: Bearer <API TOKEN>'
--data @JSONinput
```
## <span id="page-20-0"></span>**Espaces de noms**

#### <span id="page-20-1"></span>**Lister les espaces de noms**

Vous pouvez lister les espaces de noms disponibles.

#### **1. Dressez la liste des espaces de noms**

Exécutez l'appel d'API REST suivant pour afficher la liste des namespaces.

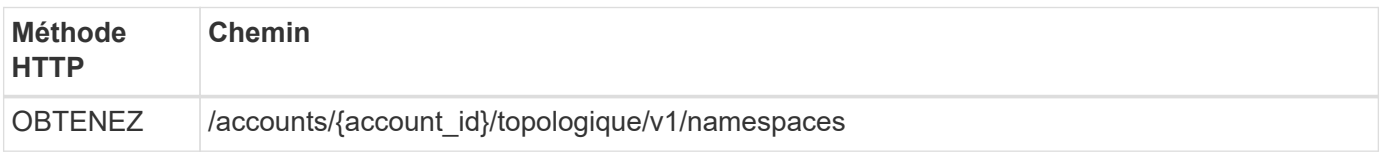

#### **Exemple Curl : renvoie toutes les données de tous les espaces de noms**

```
curl --location -i --request GET
'https://astra.netapp.io/accounts/<ACCOUNT_ID>/topology/v1/namespaces'
--header 'Accept: */*' --header 'Authorization: Bearer <API_TOKEN>'
```

```
curl --location -i --request GET
'https://astra.netapp.io/accounts/<ACCOUNT_ID>/topology/v1/namespaces?incl
ude=name, namespaceState, clusterID' --header 'Accept: */*' --header
'Authorization: Bearer <API_TOKEN>'
```
**Exemple de sortie JSON**

```
{
        "items": [
\begin{bmatrix} 1 & 1 & 1 \ 1 & 1 & 1 \end{bmatrix}  "default",
                     "discovered",
                     "922f924a-a476-4a79-97f6-472571698154"
             \frac{1}{\sqrt{2}}\begin{bmatrix} 1 & 1 & 1 \ 1 & 1 & 1 \end{bmatrix}  "kube-node-lease",
                     "discovered",
                     "922f924a-a476-4a79-97f6-472571698154"
             \frac{1}{2},
\mathbb{R}^n and \mathbb{R}^n  "kube-public",
                     "discovered",
                     "922f924a-a476-4a79-97f6-472571698154"
             \frac{1}{2}\begin{bmatrix} 1 & 1 & 1 \ 1 & 1 & 1 \end{bmatrix}  "kube-system",
                     "discovered",
                     "922f924a-a476-4a79-97f6-472571698154"
             \frac{1}{2},
\begin{bmatrix} 1 & 1 & 1 \ 1 & 1 & 1 \end{bmatrix}  "mysql",
                     "discovered",
                     "922f924a-a476-4a79-97f6-472571698154"
             \frac{1}{2},
\mathbb{R}^n and \mathbb{R}^n  "mysql-clone1",
                     "discovered",
                     "922f924a-a476-4a79-97f6-472571698154"
             \frac{1}{\sqrt{2}}\mathbb{R}^n and \mathbb{R}^n  "netapp-acc-operator",
                     "discovered",
                     "922f924a-a476-4a79-97f6-472571698154"
```

```
\frac{1}{\sqrt{2}}\mathbb{R}^n and \mathbb{R}^n  "openshift",
                     "discovered",
                     "922f924a-a476-4a79-97f6-472571698154"
             \frac{1}{2},
\begin{bmatrix} 1 & 1 & 1 \ 1 & 1 & 1 \end{bmatrix}  "trident",
                     "discovered",
                     "922f924a-a476-4a79-97f6-472571698154"
  ]
      \frac{1}{2},
        "metadata": {}
}
```
## <span id="page-22-0"></span>**Assistance**

## **Dressez la liste des notifications**

Vous pouvez lister les notifications d'un compte Astra spécifique. Vous pouvez le faire dans le cadre de la surveillance de l'activité du système ou du débogage d'un problème.

#### **1. Dressez la liste des notifications**

Effectuez l'appel de l'API REST suivant.

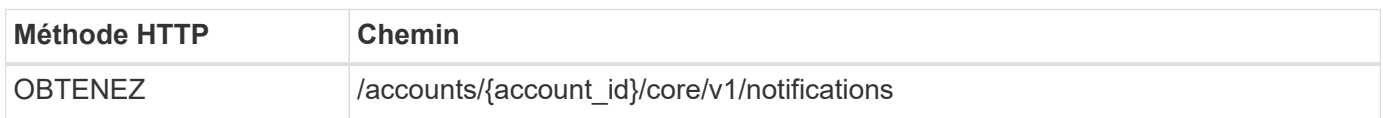

#### **Paramètres d'entrée supplémentaires**

Outre les paramètres communs à tous les appels API REST, les paramètres suivants sont également utilisés dans les exemples de boucles pour cette étape.

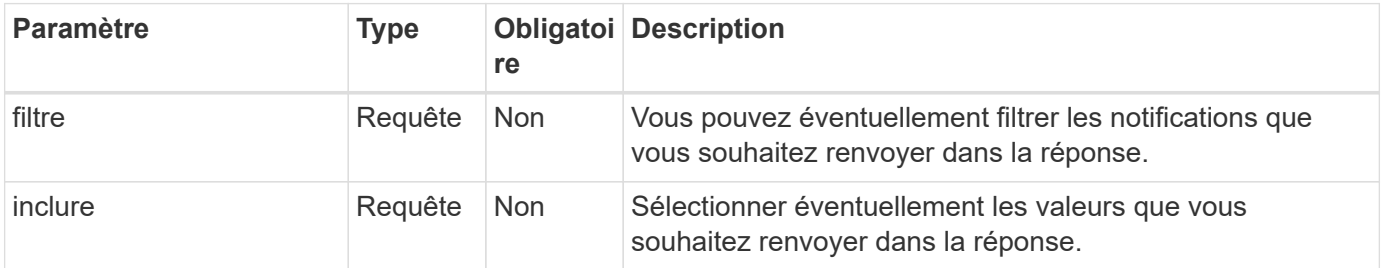

**Exemple de boucle : renvoie toutes les notifications**

```
curl --location -i --request GET
'https://astra.netapp.io/accounts/<ACCOUNT_ID>/core/v1/notifications'
--header 'Accept: */*' --header 'Authorization: Bearer <API_TOKEN>'
```
**Exemple Curl : renvoie la description des notifications avec gravité d'avertissement**

```
curl --location -i --request GET
'https://astra.netapp.io/accounts/<ACCOUNT_ID>/core/v1/notifications?filte
r=severity%20eq%20'warning'&include=description' --header 'Accept: */*'
--header 'Authorization: Bearer <API TOKEN>'
```
#### **Exemple de sortie JSON**

```
{
    "items": [
    \lceil  "Trident on cluster david-ie-00 has failed or timed out;
installation of the Trident operator failed or is not yet complete;
operator failed to reach an installed state within 300.00 seconds;
container trident-operator not found in operator deployment"
    \frac{1}{2}\sqrt{2}  "Trident on cluster david-ie-00 has failed or timed out;
installation of the Trident operator failed or is not yet complete;
operator failed to reach an installed state within 300.00 seconds;
container trident-operator not found in operator deployment"
\sim \sim \sim \sim  ],
    "metadata": {}
}
```
## **Supprimer une application ayant échoué**

Il se peut que vous ne puissiez pas supprimer une application gérée si elle a une sauvegarde ou un snapshot en état d'échec. Dans ce cas, vous pouvez supprimer manuellement l'application à l'aide du workflow décrit ci-dessous.

**1. Sélectionnez l'application à supprimer**

Exécutez le flux de travail ["Répertorier les applications"](#page-3-1) et sélectionnez l'application à supprimer.

#### **2. Dressez la liste des sauvegardes existantes de l'application**

Exécutez le flux de travail ["Répertoriez les sauvegardes"](#page-8-0).

#### **3. Supprimez toutes les sauvegardes**

Supprimez toutes les sauvegardes de l'application en exécutant le flux de travail ["Supprimer une sauvegarde"](#page-13-0) pour chaque sauvegarde de la liste.

#### **4. Dressez la liste des instantanés existants de l'application**

Exécutez le flux de travail ["Répertorier les snapshots"](#page-7-1).

#### **5. Supprimez tous les instantanés**

Exécutez le flux de travail ["Supprime un snapshot"](#page-12-0) à partir de chaque instantané de la liste.

#### **6. Retirez l'application**

Exécutez le flux de travail ["Annuler la gestion d'une application"](#page-6-0) pour supprimer l'application.

#### **Informations sur le copyright**

Copyright © 2024 NetApp, Inc. Tous droits réservés. Imprimé aux États-Unis. Aucune partie de ce document protégé par copyright ne peut être reproduite sous quelque forme que ce soit ou selon quelque méthode que ce soit (graphique, électronique ou mécanique, notamment par photocopie, enregistrement ou stockage dans un système de récupération électronique) sans l'autorisation écrite préalable du détenteur du droit de copyright.

Les logiciels dérivés des éléments NetApp protégés par copyright sont soumis à la licence et à l'avis de nonresponsabilité suivants :

CE LOGICIEL EST FOURNI PAR NETAPP « EN L'ÉTAT » ET SANS GARANTIES EXPRESSES OU TACITES, Y COMPRIS LES GARANTIES TACITES DE QUALITÉ MARCHANDE ET D'ADÉQUATION À UN USAGE PARTICULIER, QUI SONT EXCLUES PAR LES PRÉSENTES. EN AUCUN CAS NETAPP NE SERA TENU POUR RESPONSABLE DE DOMMAGES DIRECTS, INDIRECTS, ACCESSOIRES, PARTICULIERS OU EXEMPLAIRES (Y COMPRIS L'ACHAT DE BIENS ET DE SERVICES DE SUBSTITUTION, LA PERTE DE JOUISSANCE, DE DONNÉES OU DE PROFITS, OU L'INTERRUPTION D'ACTIVITÉ), QUELLES QU'EN SOIENT LA CAUSE ET LA DOCTRINE DE RESPONSABILITÉ, QU'IL S'AGISSE DE RESPONSABILITÉ CONTRACTUELLE, STRICTE OU DÉLICTUELLE (Y COMPRIS LA NÉGLIGENCE OU AUTRE) DÉCOULANT DE L'UTILISATION DE CE LOGICIEL, MÊME SI LA SOCIÉTÉ A ÉTÉ INFORMÉE DE LA POSSIBILITÉ DE TELS DOMMAGES.

NetApp se réserve le droit de modifier les produits décrits dans le présent document à tout moment et sans préavis. NetApp décline toute responsabilité découlant de l'utilisation des produits décrits dans le présent document, sauf accord explicite écrit de NetApp. L'utilisation ou l'achat de ce produit ne concède pas de licence dans le cadre de droits de brevet, de droits de marque commerciale ou de tout autre droit de propriété intellectuelle de NetApp.

Le produit décrit dans ce manuel peut être protégé par un ou plusieurs brevets américains, étrangers ou par une demande en attente.

LÉGENDE DE RESTRICTION DES DROITS : L'utilisation, la duplication ou la divulgation par le gouvernement sont sujettes aux restrictions énoncées dans le sous-paragraphe (b)(3) de la clause Rights in Technical Data-Noncommercial Items du DFARS 252.227-7013 (février 2014) et du FAR 52.227-19 (décembre 2007).

Les données contenues dans les présentes se rapportent à un produit et/ou service commercial (tel que défini par la clause FAR 2.101). Il s'agit de données propriétaires de NetApp, Inc. Toutes les données techniques et tous les logiciels fournis par NetApp en vertu du présent Accord sont à caractère commercial et ont été exclusivement développés à l'aide de fonds privés. Le gouvernement des États-Unis dispose d'une licence limitée irrévocable, non exclusive, non cessible, non transférable et mondiale. Cette licence lui permet d'utiliser uniquement les données relatives au contrat du gouvernement des États-Unis d'après lequel les données lui ont été fournies ou celles qui sont nécessaires à son exécution. Sauf dispositions contraires énoncées dans les présentes, l'utilisation, la divulgation, la reproduction, la modification, l'exécution, l'affichage des données sont interdits sans avoir obtenu le consentement écrit préalable de NetApp, Inc. Les droits de licences du Département de la Défense du gouvernement des États-Unis se limitent aux droits identifiés par la clause 252.227-7015(b) du DFARS (février 2014).

#### **Informations sur les marques commerciales**

NETAPP, le logo NETAPP et les marques citées sur le site<http://www.netapp.com/TM>sont des marques déposées ou des marques commerciales de NetApp, Inc. Les autres noms de marques et de produits sont des marques commerciales de leurs propriétaires respectifs.